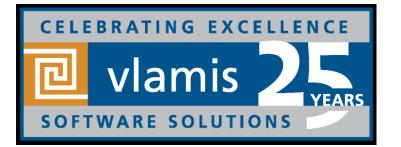

# New Features in Data Visualization Desktop 4

Dan Vlamis Vlamis Software Solutions, @vlamissoftware, 816-781-2880

www.vlamis.com

dvlamis@vlamis.com, @dvlamis

Philippe Lions, @Philippe\_lions

Copyright © 2017, Vlamis Software Solutions, Inc.

# Vlamis Software Solutions

- Vlamis Software founded in 1992 in Kansas City, Missouri
- Developed 200+ Oracle BI and analytics systems
- Specializes in Oracle-based:
  - Enterprise Business Intelligence & Analytics
  - Analytic Warehousing
  - Data Mining and Predictive Analytics
  - Data Visualization
- Multiple Oracle ACEs, consultants average 15+ years
- www.vlamis.com (blog, papers, newsletters, services)
- Co-authors of book "Data Visualization for OBI"
- Co-author of book "Oracle Essbase & Oracle OLAP"
- Oracle University Partner
- Oracle Gold Partner

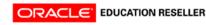

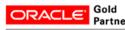

Specialized Oracle Business Intelligence Foundation Suite 11g

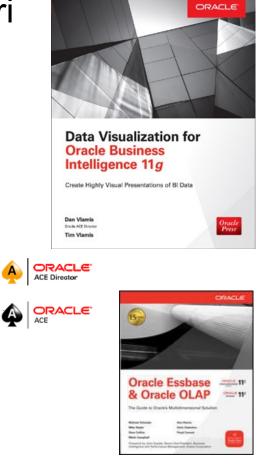

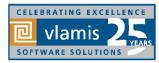

## **OBIEE, BICS, DVD, OAC New Features Webcasts**

- 11.1.1.3 (August 2010)
  - Huge release with major new functionality
- 11.1.1.5 (May 2011)
  - BIWA TechCast May 25: <u>Oracle BI 11.1.1.5 New Features</u>
- 11.1.1.6 (February 2012)
  - BIWA TechCast Feb 29: Oracle BI 11.1.1.6 New Features
  - New features mostly for Exalytics
- 11.1.1.6.2 and 11.1.1.6.2 BP1 (May 2012 and June 2012)
  - BIWA TechCast Aug 1: Oracle BI 11.1.1.6.2 BP1 New Features
  - Trellis Views
- 11.1.1.7 (April 2013)
  - BIWA TechCast Apr 5 Oracle BI 11.1.1.7 New Features
  - Freeze headers/scroll bars for tables and pivot tables
  - View content in SmartView in Excel and enhanced export
  - New Oracle R Enterprise (ORE) integration and capabilities
- 11.1.1.9 (May 2015)
  - BIWA TechCast Jun 4, 2015 Oracle BI 11.1.1.9 New Features
  - Search in Subject Areas pane
  - Global variables and Save Column As choice in Criteria tab

### All listed on website at <a href="http://www.vlamis.com/obiwebinars/">http://www.vlamis.com/obiwebinars/</a>

Copyright © 2017, Vlamis Software Solutions, Inc.

- 12.2.1 (October 2015)
  - BIWA TechCast Nov 19, 2015 Oracle BI 12.2.1 New Features
- BICS March 2016 (March 2016)
  - Webcast Apr 5, 2016 BICS <u>BICS March 2016 New Features</u>
- 12.2.1.1 (June 2016)
  - BIWA TechCast Jul 19, 2016 Oracle BI 12.2.1.1 New Features
- 12.2.1.2 and DVD 2.0 (October 2016)
  - Webcast Nov 22, 2016 <u>DVD 12.2.2 and OBIEE 12.2.1.2. New Features</u>
- DVD 3.0 (June 2017)
  - Webcast Aug 29, 2017 <u>DVD 3.0 New Features</u>
  - New visualizations
  - Additional data sources
  - Enhanced data prep and updated data flows
- DVD 4 (October 2017)
  - Webcast Nov 9, 2017 <u>DVD 4 New Features</u>
  - New Home Page
  - New Visualization control experience
  - New Column controls for date/time, auto-binning
  - New narrate experience
  - New data flow steps, including create Essbase cube step
  - Machine learning
- OAC 4 (?)
  - Webcast Dec 12, 2017 <u>OAC 4 New Features</u>

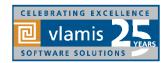

### Use Questions or Chat or Questions to communicate

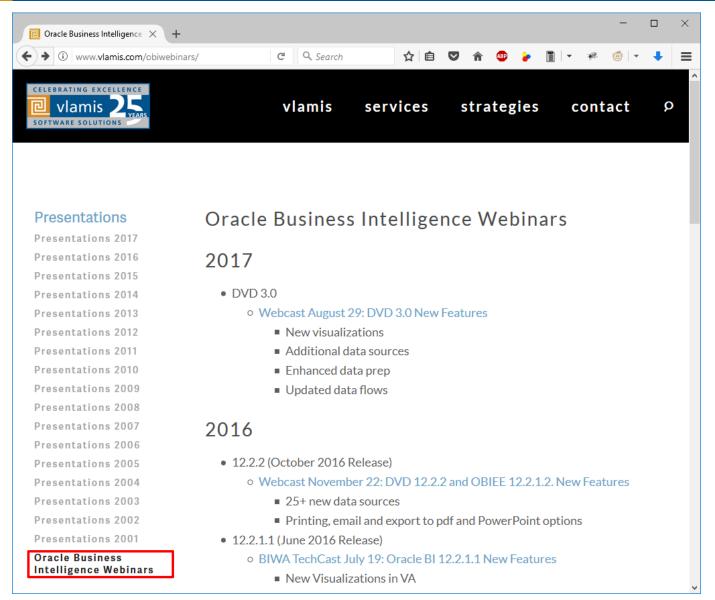

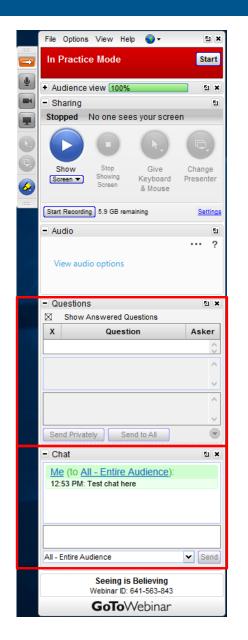

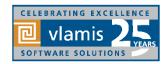

Copyright © 2017, Vlamis Software Solutions, Inc.

## **DV V4 Functional New Features Overview**

### A. Data Visualizations

- 1. New Home Page + UI Refresh
  - a) \*Drag spreadsheet to home page, canvas
- 2. New Viz control experience
  - a) \*Properties Pane,
  - b) \*Copy/Paste/Duplicate,
  - c) \*Pin Filter to all Canvases
  - d) \*Data Actions
- 3. New Column Controls
  - a) \*Date/Time level set & switch
  - b) Show metric as a percentage
  - c) \*Auto-Binning metrics used as Categories
  - d) Automatic Number Type

### 4. New Project control Features

a) Rename Connection or Data Source

Unrelated data sources in a project

- oac c)
  - E) Data Limit Truncation Warnings
  - d) Simplified Project Permissions
- OAC 5
- New Narrate experience
- 6. Improved Sharing

### **B.** Data-flows

- 7. New Steps
  - a) Merge Rows Step (Set Operator)
  - b) Create Essbase Cube Step
  - c) \*Binning Step
  - d) \*Grouping Step new UI
  - e) Cumulative Aggregate Step
  - ) \*Filter Step
- 8. Sequences for Data-flows
- 9. Customize Name/Description of a step
  - 10. Data-flows Scheduling

### C. New Data Sources

- 11. Oracle Talent Management Cloud
- 12. Oracle DWCS
- 13. Oracle BDCS-CE

OAC

OAC

### D. BI Publisher in OAC

14. BIP Ability to consume XSAs

### E. Essbase Specific new features

### F. Machine Learning

- 15. \*ML Attributes Explain Feature
- 16. ML Train & Apply OOB Models
  - a) Sentiment
  - b) Numeric prediction
  - c) Multi Classifier
  - d) Clustering

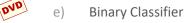

- 17. ML Custom Scripts upload & Apply
- 18. ML Model Scenarios

### 🝻 Admin / Console

- 19. Content Embedding
- 20. Data Replication
- <sup>©</sup> 21. Emails Deliveries

OAC

- 22. Map-viewer Console
- 23. Import / export TCM models
- 24. Public API Support

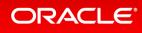

## 1 - New Home Page + **UI Refresh**

Full, more end-user intuitive Alta-based **UI** refresh

ORACLE

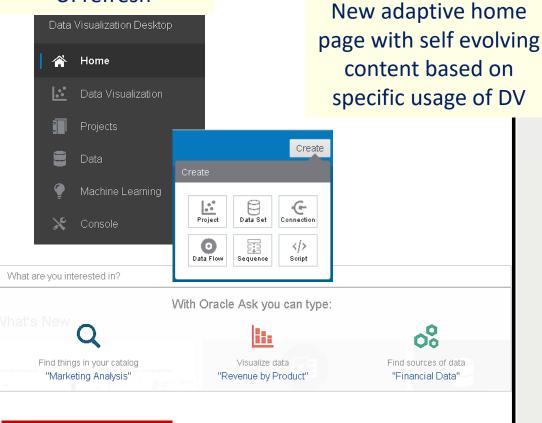

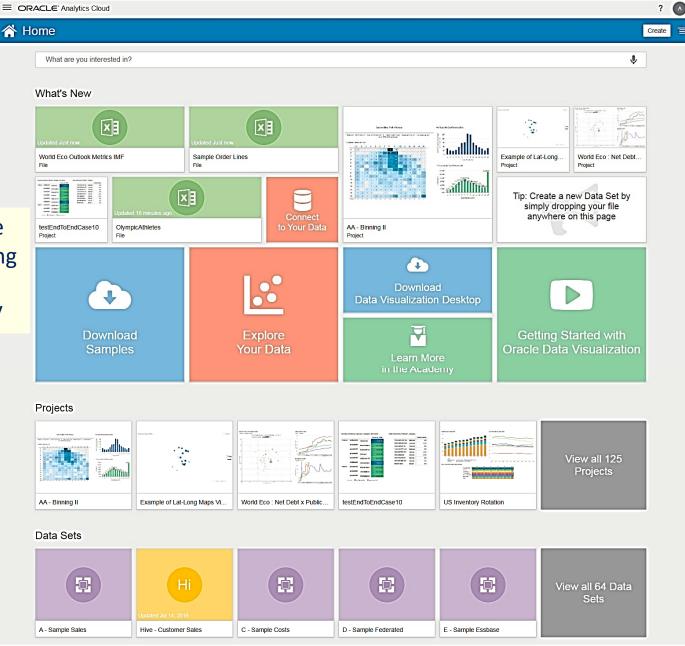

?

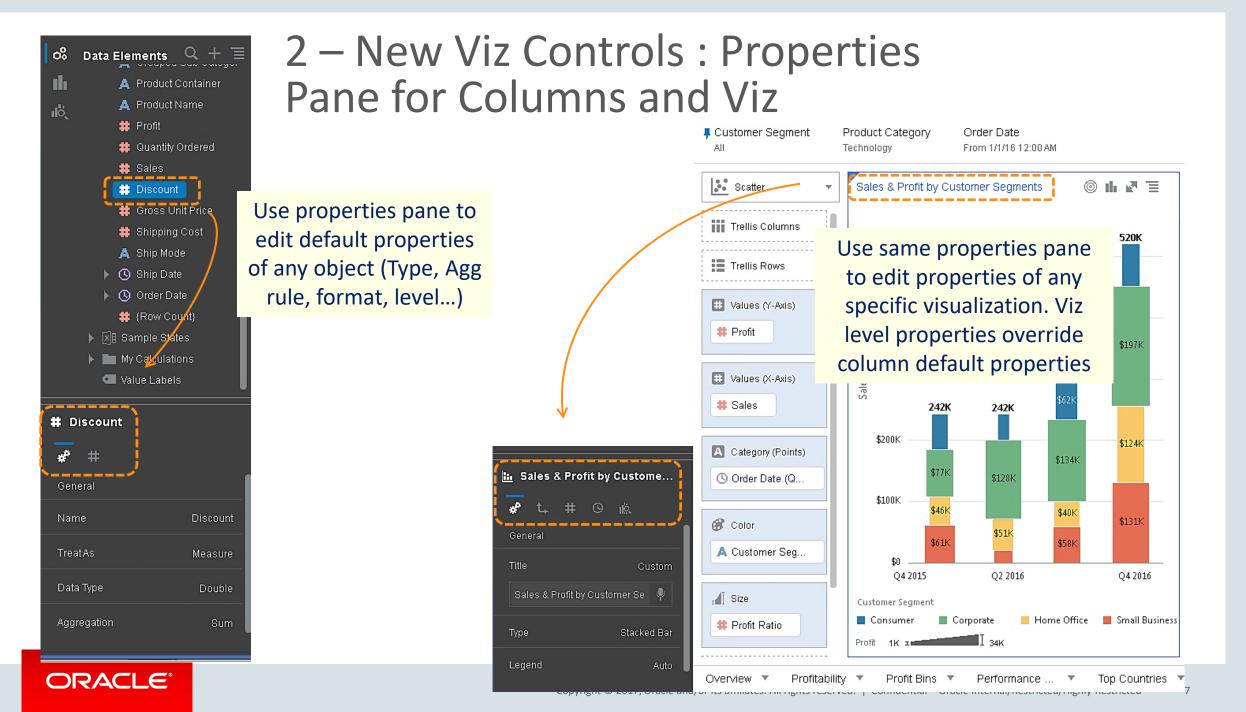

## 2 – Cross Canvas Copy/Paste, Viz Duplication Pin/Un-pin filter to all Canvases

## Pin or un-pin single filter for whole project or for a single canvas

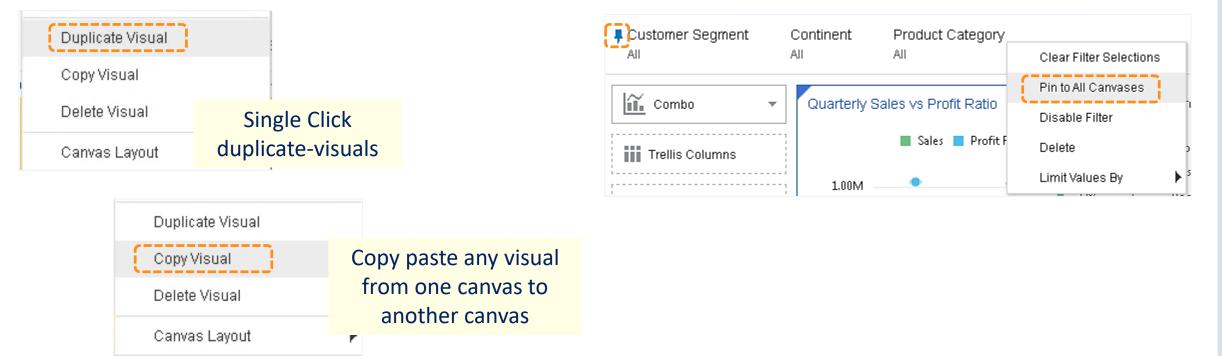

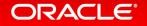

## 2 - Data Actions

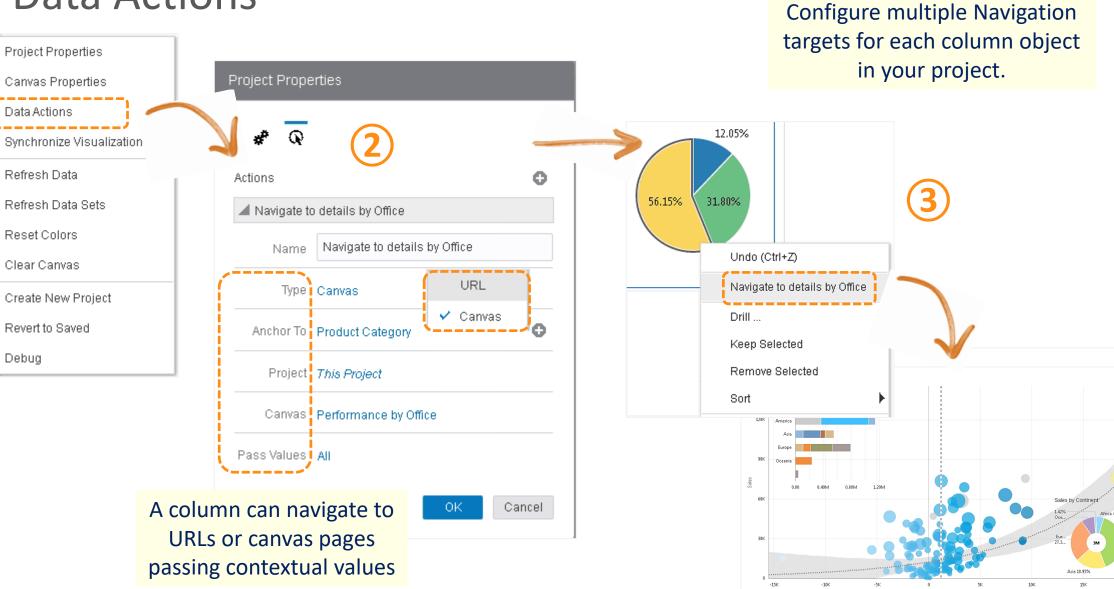

ORACLE

Copyright © 2017, Oracle and/or its affiliates. All rights reserved. |

005

206

## 3 – New Columns Control : Date/Time level set & switch

0% Data Elements 🔍 🕂 🗱 Sales 😫 Discount цЫ 🗱 Gross Unit Price 🏥 Shipping Cost 🔺 Shin Mode 🔺 🕓 Ship Date 🕓 Year 🕓 Quarter 🕓 Quarter of Year 🕓 Month 🕓 Month of Year 🕓 Week 🕓 Week of Year 🕓 Weekday 🕓 Day 🕓 Day of Year 🕓 Day of Month () Order Date

Time level options show by default for any single time object in your data-set.

| Oata Elements      Elements      Elements      Elements      Elements      Elements      Elements      Elements      Elements      Elements      Elements      Elements      Elements      Elements      Elements      Elements      Elements      Elements      Elements | and f<br>pert | orma<br>ies ta            | fault<br>t usin<br>b, for<br>your | g th<br>any |
|----------------------------------------------------------------------------------------------------|---------------|---------------------------|-----------------------------------|-------------|
| # Gross Unit<br># Shipping C                                                                                                    |               | Auto<br>Year              | 2017                              |             |
| ▲ Ship Mode                                                                                                    |               | Quarter                   | Q1 2017                           |             |
| ► 🕓 Order Date<br># {Row Coun                                                                                                    | :}            |                           | lanuary 2017<br>/eek 04 2017      |             |
| ▶ 🗐 Sample States                                                                                                    |               | Day                       | 01/23/2017                        |             |
| My Calculation                                                                                                    |               | Quarter of Ye             | Year Q1<br>ear January            |             |
| 🕓 Ship Date                                                                                                    |               | Week of Ye                | ar WeekO4                         |             |
| * 0                                                                                                    |               | Day of Year<br>Day of Mon |                                   |             |
| Date/Time Format                                                                                                    |               | Weekday                   | Monday                            |             |
| Show By                                                                                                    | Auto          |                           |                                   |             |
| Format                                                                                                    | Auto          |                           |                                   |             |
|                                                                                                    | MM/ad/yyyy    |                           |                                   |             |

| ; t<br>ar | ne level<br>the pro-<br>ny date<br>ataset |  |
|-----------|-------------------------------------------|--|
|           |                                           |  |
|           | ISO Date (2017-01-23)                     |  |
|           | 17/01/23                                  |  |
|           | 01/23/17                                  |  |
| Ľ         | 1/23/2017                                 |  |
|           | 23-Jan-17                                 |  |
|           | January 23, 2017                          |  |
|           | 23 January, 2017                          |  |
|           | Monday, 23 January, 2017                  |  |
|           | Monday, January 23, 2017                  |  |
|           | Custom                                    |  |

|                           |    | Year            | 2017                       |
|---------------------------|----|-----------------|----------------------------|
|                           | 4  | Quarter         | Q1 2017                    |
|                           |    | Month           | January 2017               |
| Stacked Bar 👻 Stacked Bar |    | Week            | Week 04 2017               |
|                           |    | Day             | 01/23/2017                 |
| Trellis Columns           |    | Hour            | 01/23/2017 12 PM           |
| Trellis Rows              |    | Minute          | 01/23/2017 12:00 PM        |
|                           |    | Second          | 01/23/2017 12:00:00 PM     |
| 🗰 Values (Y-Axis)         |    | Millisecond     | 01/23/2017 12:00:00:000 PM |
| # Sales                   |    | Quarter of Year | Q1                         |
|                           |    | Month of Year   | January                    |
| A Category (X-Axis)       |    | Week of Year    | Week 04                    |
| 🕓 Order Date (Q           |    | Day of Year     | 23                         |
| Drill                     |    | Day of Month    | 23                         |
| Sort 🕨                    |    | Weekday         | Monday                     |
| Show By 🛛 🛛 Quarter 🕨     |    | Hour of Day     | 12 PM                      |
| Create Filter<br>Delete   | de |                 | e column<br>ne levels in   |
|                           | (  | each vis        | ualization                 |
|                           |    |                 |                            |

Auto

## 3 – New Columns Control : Show as percent of column, Automatic Number Type

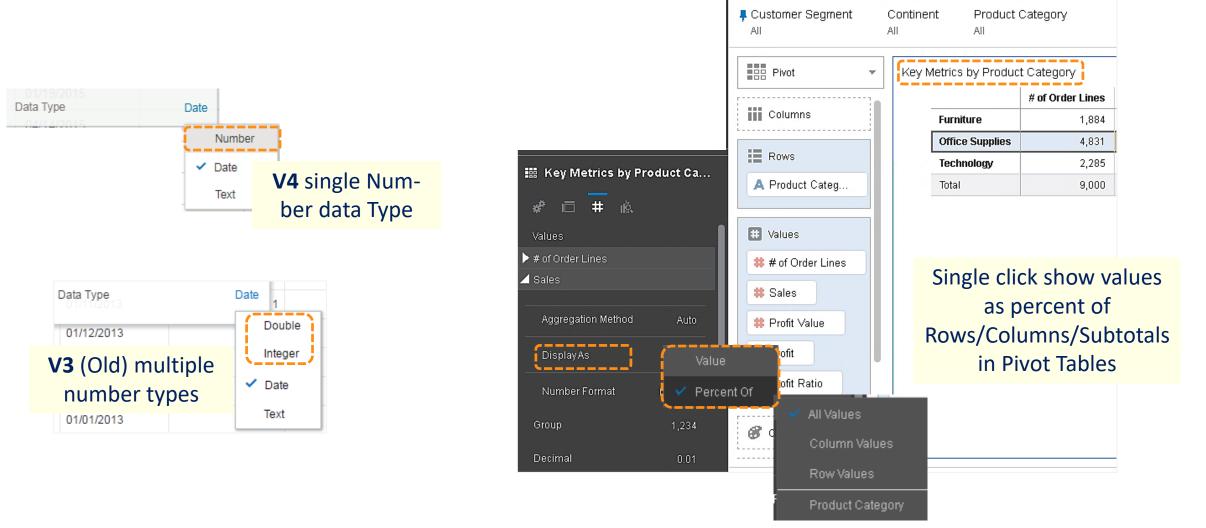

# 3 – New Columns Control : Auto-Binning of metrics when used as Categories

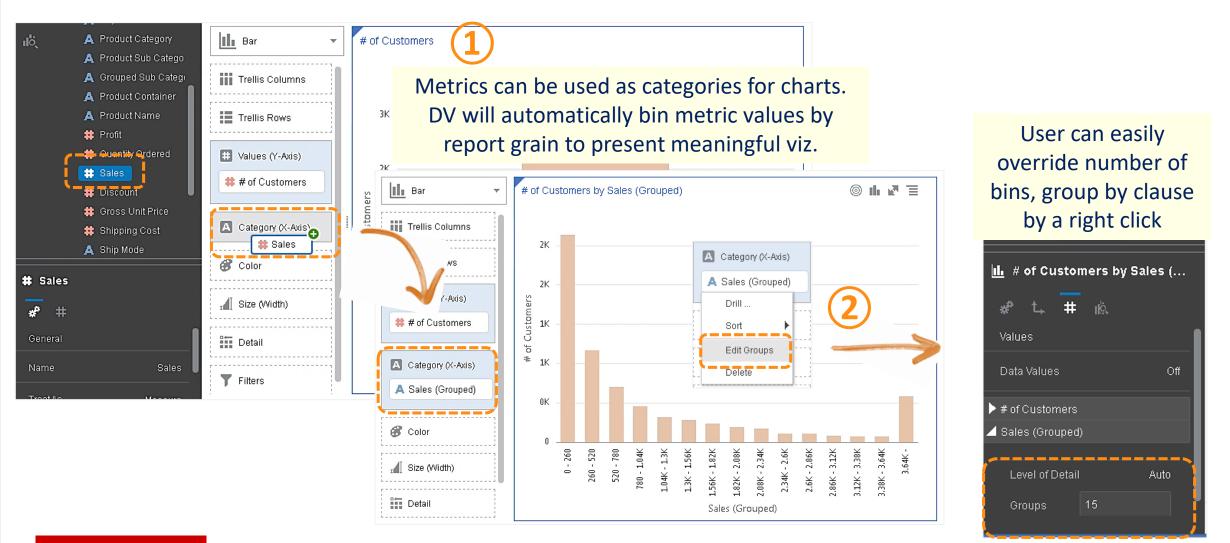

## 4 – New Projects control features : Data Set / Connections renaming

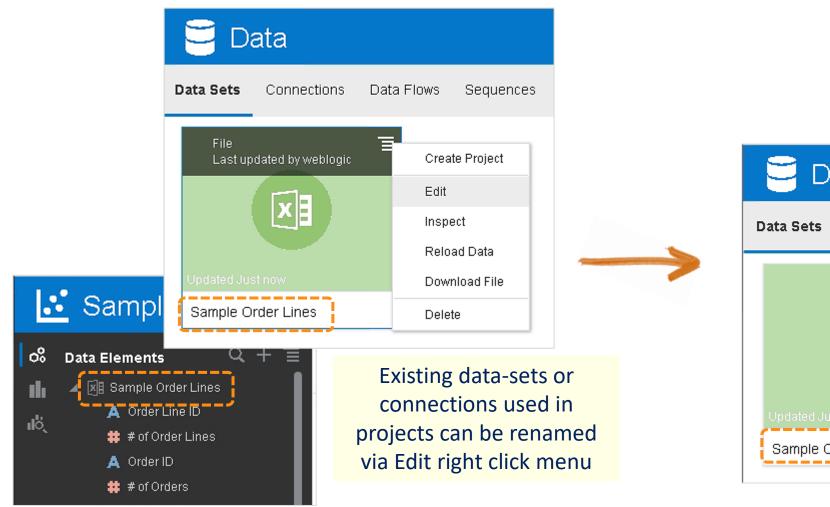

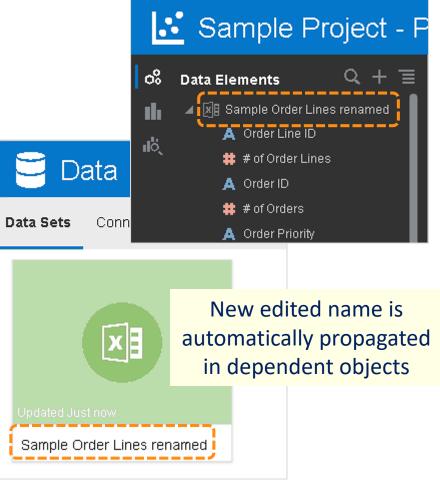

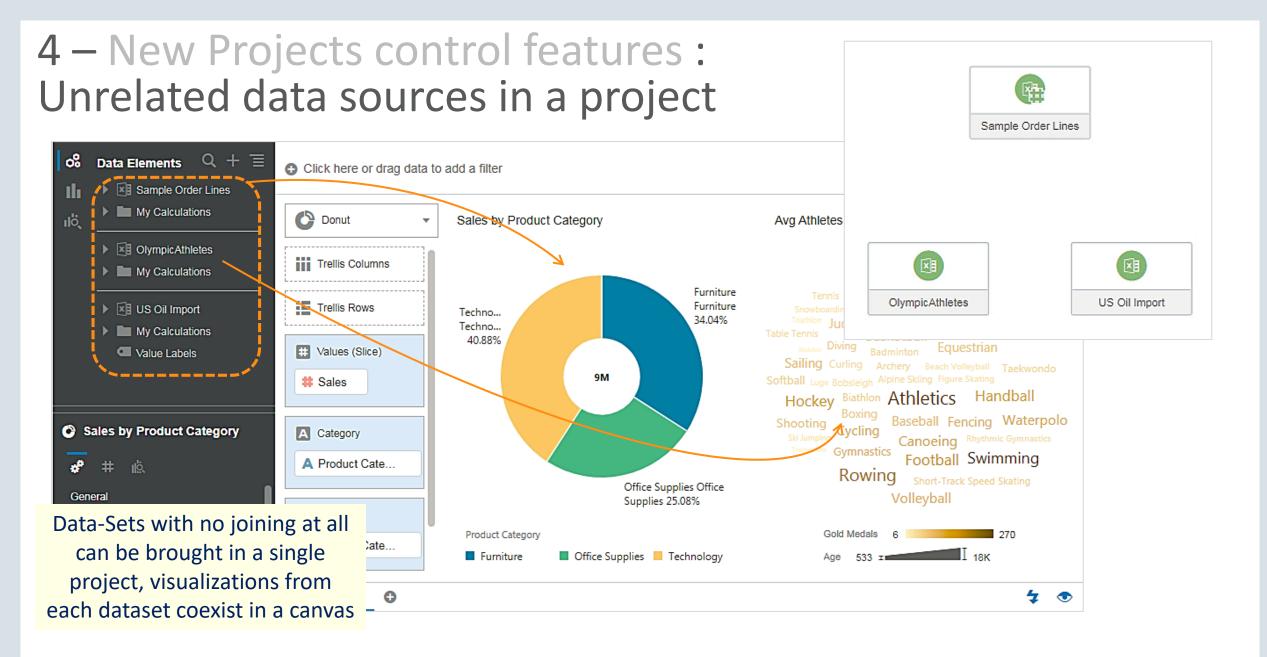

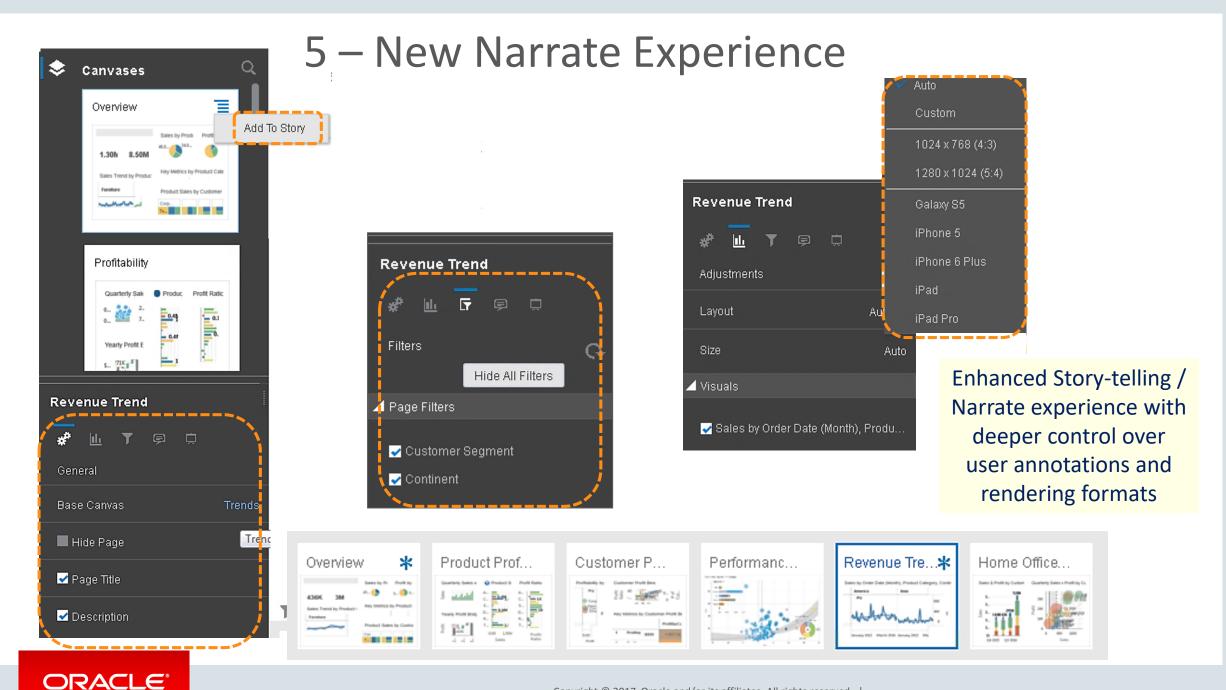

#### Copyright © 2017, Oracle and/or its affiliates. All rights reserved.

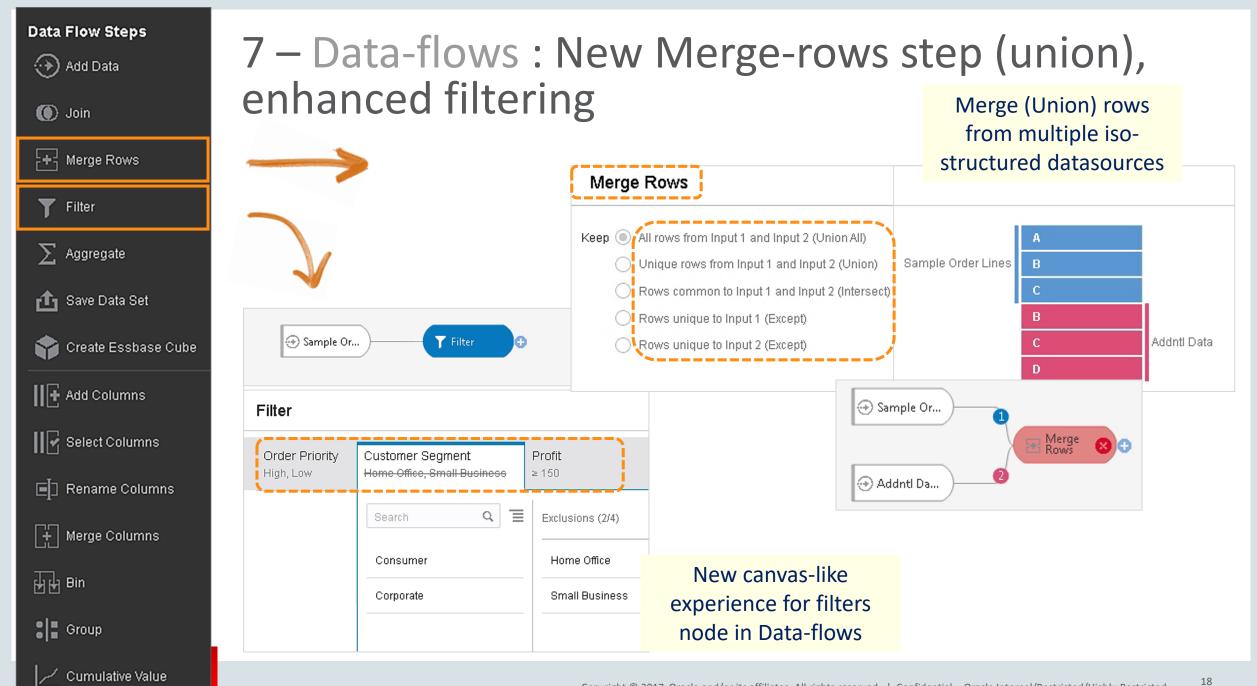

| Data Flow Steps       | 7 – Data                      | a-flows :                 | New          | Create                     | e Essba                  | se Cube                         | e Step         |
|-----------------------|-------------------------------|---------------------------|--------------|----------------------------|--------------------------|---------------------------------|----------------|
| 🚺 Join                |                               |                           |              |                            |                          |                                 |                |
| + Merge Rows          | ⊕ Sample Or                   | Create Ess                | Data-        | flow creating              |                          |                                 |                |
| <b>T</b> Filter       |                               |                           |              | gregations<br>s in Essbase |                          |                                 |                |
| $\sum$ Aggregate      | Create Essbase                | Cube                      | Cube         | S III ESSDASE              |                          |                                 |                |
| 🚹 Save Data Set       |                               | Select Essbase Connection |              |                            |                          | Automatic det                   | ect of         |
| 😭 Create Essbase Cube | Application Name<br>Cube Name |                           |              |                            |                          | metrics, attrib<br>and hierarch |                |
| H 🕂 Add Columns       | Description                   |                           |              | Fash                       | ase will identify column | ,                               |                |
| Select Columns        |                               |                           |              | dime                       | nsions, or attributes ar | id create a cube.               |                |
| 🗐 Rename Columns      |                               |                           |              |                            |                          |                                 |                |
| Herge Columns         |                               |                           |              |                            |                          |                                 | -              |
| 분) 문 Bin              | III Order Line ID             |                           | III Order ID | IIII # of Orders           | Order Priority           | Customer ID                     | # of Customers |
|                       | 6023                          | 6023                      | 88028        | 88028                      | Not Specified            | 2211                            | 2211           |
| Group                 | 179                           | 179                       | 87946        | 87946                      | Low                      | 67                              | 67             |

Cumulative Value

| Data Flow Steps         | <b>7</b> – Dat | ta-flows : N     | lev     | v Cumu                                     | ulati | ive | Value St                          | e   |
|-------------------------|----------------|------------------|---------|--------------------------------------------|-------|-----|-----------------------------------|-----|
| O Join Herge Rows       |                | Sample Or        | E.      | iumulativ<br>alue                          |       |     |                                   |     |
| ▼ Filter<br>∑ Aggregate |                | Aggregate        |         | Function                                   | Rows  | Ne  | w column name                     |     |
| 🛕 Save Data Set         |                | Sales            |         | Moving Sum -                               | 5     | Sa  | ales Moving Sum                   |     |
| Create Essbase Cube     |                | G Aggregate      |         | ې<br>Moving Average                        |       |     |                                   |     |
| II 🕂 Add Columns        |                | Customer ID      | A-Z     | Moving Sum<br>Running Sum<br>Running Count |       |     | A new node to<br>create rolling o |     |
| 🗐 Rename Columns        |                | 🔁 Sort Column    |         | Running Min<br>Running Max                 |       |     | moving aggregat<br>in Data-flows  | :es |
| + Merge Columns         |                | Restart for each |         |                                            |       |     |                                   |     |
| Bin                     |                | Customer Segment |         |                                            |       |     |                                   |     |
| Group                   |                | Restart Column   |         |                                            |       |     |                                   |     |
| Cumulative Value        |                |                  | · · · · |                                            |       |     |                                   |     |

\_

р

| Add Data                             | 7 – Data-flows : New Crea                          | te Group Step                                                                |
|--------------------------------------|----------------------------------------------------|------------------------------------------------------------------------------|
| Merge Rows<br>Filter<br>Aggregate    | Sample Or                                          | New wizard-UI node for<br>grouping dimension members<br>values in Data-flows |
| 🚹 Save Data Set                      | Group Customer Segment Name New Group Include Othe | rs                                                                           |
| Create Essbase Cube                  | Group 1 Search Q Selections (1/4)                  | Group 1 (1/4)                                                                |
| Add Columns                          | Consumer Consumer                                  | Corporate                                                                    |
| Select Columns                       | Home Office<br>Small Business                      | Home Office                                                                  |
| Merge Columns                        |                                                    | Small Business                                                               |
| Bin                                  | Add all Remove all                                 |                                                                              |
| Group                                |                                                    |                                                                              |
| <ul> <li>Cumulative Value</li> </ul> | Copyright © 2017. Oracle and/or it                 | s affiliatos. All rights recerved                                            |

Copyright © 2017, Oracle and/or its affiliates. All rights reserved.  $\mid$ 

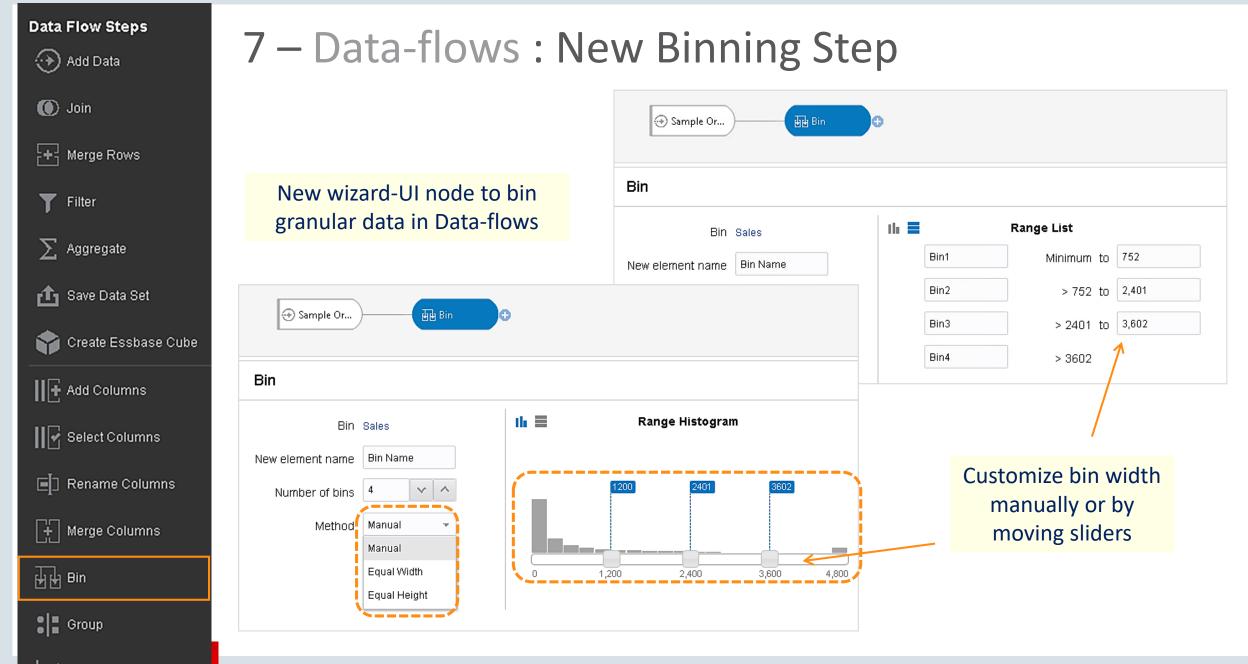

| Data Flow Steps                                             | 7 – Data<br>Analysi    |                                              | Forecast and Sentiment                   |
|-------------------------------------------------------------|------------------------|----------------------------------------------|------------------------------------------|
| Group                                                       |                        |                                              | ⊕ Sample Or ⊕                            |
| Cumulative Value                                            |                        | Extract Sentiment from<br>text based columns | Time Series Forecast                     |
| Analyze Sentiment                                           | 🕣 Sample               | Or                                           | Create Output Column Name                |
| Apply Custom Script     Script     Train Numeric Prediction | Analyze Ser            | ntiment                                      | forecasted forecasted                    |
| ം-<br>ക്ല <sup>+</sup> Train Multi-Classifier               | ⊿ Outputs              | rt Column Nome                               | ▲ Parameters<br>* Target Select a column |
| စ္မွိ Train Clustering<br>လူ႔ Train Binary Classifier       | Create Outputer        |                                              | * Time Order Date  * Periods 14          |
| <b>&amp;</b> Train Custom Model<br><b>&amp;</b> Apply Model | ▲ Parameters<br>* Text | To Analyze Customer Name                     | Forecast date-based<br>metric values     |

ORACLE

### Copyright © 2017, Oracle and/or its affiliates. All rights reserved. | Confidential – Oracle Internal/Restricted/Highly Restricted

23

## 8 & 9 – Data-flows Sequences Data-flows step custom renaming

ORACLE<sup>®</sup> Data Visualization Desktop

College\_C...

Add Columns

Custom name of my node

This is the custom description

Image: Custom name of my node

Image: Custom name of my node

Image: Custom name of my node

Image: Custom name of my node

Image: Custom name of my node

Image: Custom name of my node

Image: Custom name of my node

Image: Custom name of my node

Image: Custom name of my node

Image: Custom name of my node

Image: Custom name of my node

Image: Custom name of my node

Image: Custom name of my node

Image: Custom name of my node

Image: Custom name of my node

Image: Custom name of my node

Image: Custom name of my node

Image: Custom name of my node

Image: Custom name of my node

Image: Custom name of my node

Image: Custom name of my node

Image: Custom name of my node

Image: Custom name of my node

Image: Custom name of my node

Image: Custom name of my node

Image: Custom name of my node

Image: Custom name of my node

Image: Custom name of my node

Image: Custom name of my node

Image: Custom name of my node

Image: Custom name of my node

Customize name and

Chain Data-flows one after another in any sequences. Save and execute sequences

Data Set

誀

Sequence

(⊷

Connection

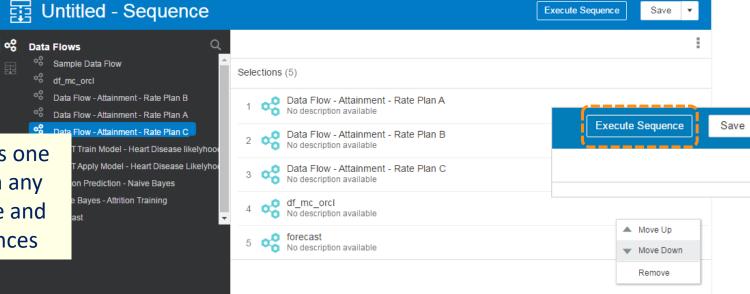

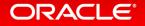

Create

13

Project

0

Data Flow

## 11,12,13,14 – New Data-source Types

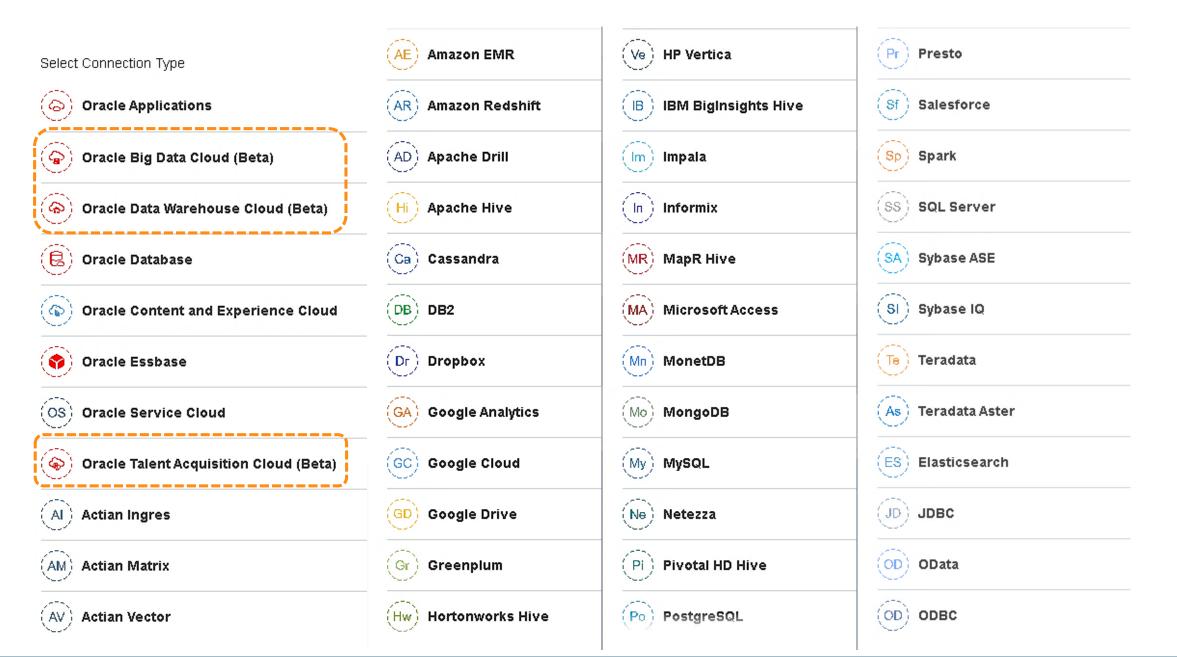

## 15 – ML : Attribute Explain

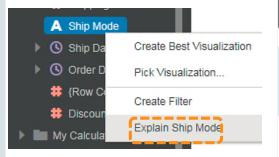

Use Explain right click option on any attribute column to Uncover insights and patterns about this column within the whole data set

Mode

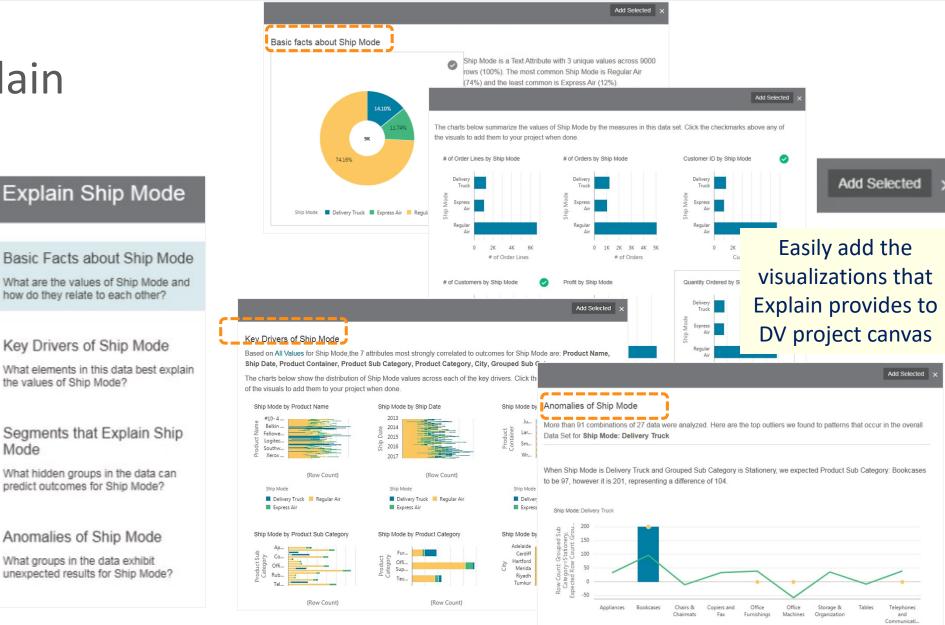

### ORACLE

Product Sub Category Row Count: Grouped Sub Category=Stationery

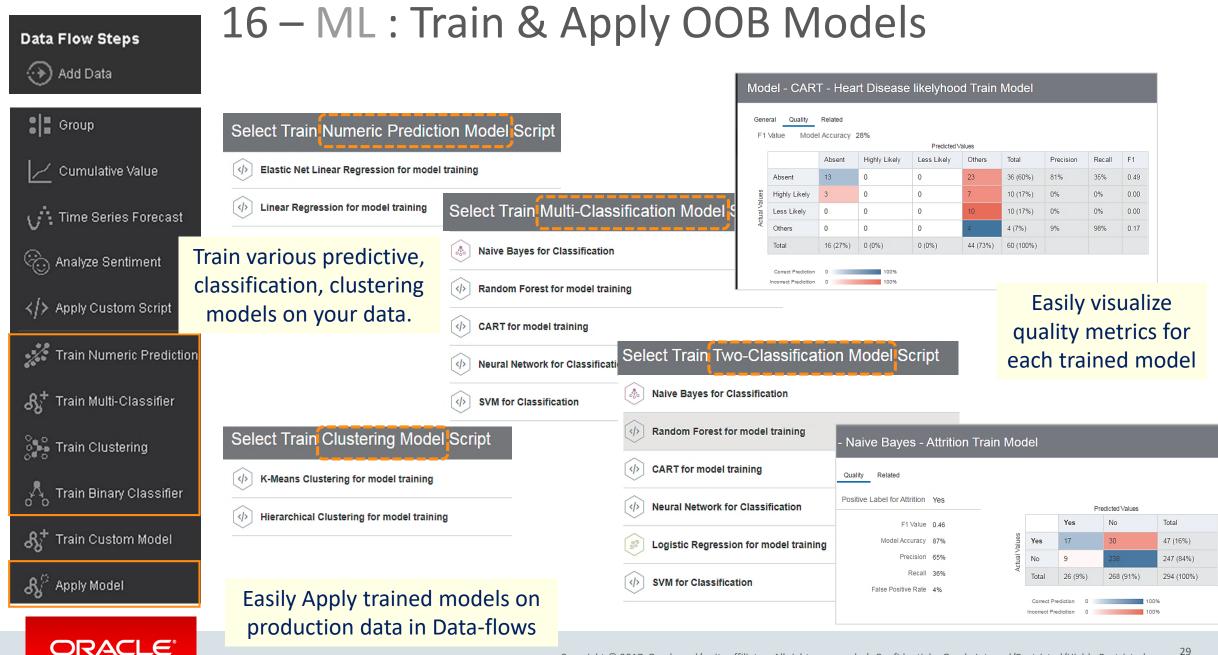

## 17 – ML : Custom Script upload and Apply

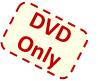

| Add Scr     | ipt                                          | ×           |
|-------------|----------------------------------------------|-------------|
| Name        | Geo Location To Address (Python)             | Change file |
| Description | This script translate longitude and latitude |             |
|             |                                              |             |
| Preview     | of Geo Location To Addres                    | s (Python)  |
| Parameters  | inputs Outputs                               |             |
| name        |                                              | Î           |
| house_num   | iber                                         |             |
| settlement  |                                              |             |
|             | ny custom scripts                            |             |
|             | on) to the system                            | -           |
|             | n/apply them just<br>ny OOB Models           | OK Cancel   |

| Add Scri    | pt                                                                                                    |              | ×                                                  |                                                   |
|-------------|----------------------------------------------------------------------------------------------------|--------------|----------------------------------------------------|---------------------------------------------------|
| Name        | R.TermFrequency                                                                                                   | Change file  |                                                    |                                                   |
| Description | Script Version: V1<br>Description:<br>This script term frequency ana<br>textual data as input, filters out stop v |              | •                                                  |                                                   |
| Preview of  | R.TermFrequency                                                                                                   |              |                                                    |                                                   |
| Parameters  | Inputs Outputs                                                                                                    |              |                                                    |                                                   |
| RecID       |                                                                                                    |              |                                                    |                                                   |
| RecTxt      | Data Visualiza                                                                                                    | tion Desktop | ORACLE <sup>®</sup> Data Visualiz                  | ation Desktop                                     |
| TermFrequer | ncy 🐴 Home                                                                                                    |              | Machine Learn                                      | hing                                              |
|             | <b>Data Vi</b>                                                                                                    | sualization  | pts Models                                         |                                                   |
|             | Projects                                                                                                    | ;            |                                                    |                                                   |
|             | Data Data                                                                                                    |              |                                                    | 88                                                |
|             | 🍨 Machin                                                                                                    | e Learning   |                                                    |                                                   |
|             | 💥 Console                                                                                                    | e Na         | Updated Just now<br>aive Bayes - Attrition Train M | Updated Just now<br>CART - Heart Disease likelyho |
|             |                                                                                                    |              |                                                    |                                                   |

## 18 – ML : Model Scenarios

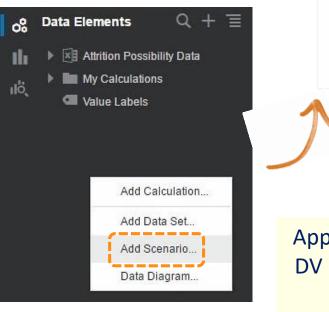

|                                                       | S                                                     | earch                                                                                  | Q                                     |                       |
|-------------------------------------------------------|-------------------------------------------------------|----------------------------------------------------------------------------------------|---------------------------------------|-----------------------|
| Name                                                  |                                                       | Author                                                                                 | Modified                              |                       |
| Naive Bayes - Attritic                                | on Train model<br>Naive Bayes - Attrition Train model | weblogic                                                                               | Just now                              |                       |
| OptyScoring                                           | varve bayes - Autoon Train model                      | weblogic                                                                               | Sep 14, 201                           | 17                    |
| adult-bayes                                           | Map Your Data                                         | to the Moo                                                                             | lel                                   | ×                     |
| nb-adult                                              | Select which Data Set you Data Set Attrition Possibil |                                                                                        | Model<br>•                            |                       |
|                                                       | Map the the data to the req                           | uired model inputs                                                                     |                                       |                       |
|                                                       |                                                       |                                                                                        |                                       |                       |
|                                                       | Model Input                                           | Data                                                                                   |                                       |                       |
|                                                       | Model Input<br>BusinessTravel                         | Data<br>Select Data                                                                    |                                       | ×                     |
|                                                       | The second second second                              |                                                                                        |                                       | ×<br>×                |
|                                                       | BusinessTravel                                        | Select Data                                                                            |                                       |                       |
|                                                       | BusinessTravel<br>DailyRate<br>Education              | Select Data                                                                            |                                       | ×                     |
| oply trained mod                                      | BusinessTravel<br>DailyRate<br>Education              | Select Data                                                                            | •                                     | ×                     |
|                                                       | BusinessTravel<br>DailyRate<br>Education              | Select Data<br>Select Data<br>Select Data                                              | •                                     | ×<br>×<br>×           |
| V data in the cor                                     | BusinessTravel<br>DailyRate<br>Education              | Select Data<br>Select Data<br>Select Data<br>Select Data<br>Select Data                |                                       | ×<br>×<br>×<br>×      |
| oply trained mod<br>V data in the cor<br>(not in Data | BusinessTravel<br>DailyRate<br>Education              | Select Data<br>Select Data<br>Select Data<br>Select Data<br>Select Data<br>Select Data | · · · · · · · · · · · · · · · · · · · | ×<br>×<br>×<br>×<br>× |

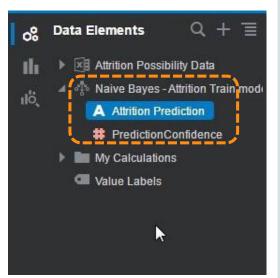

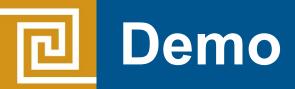

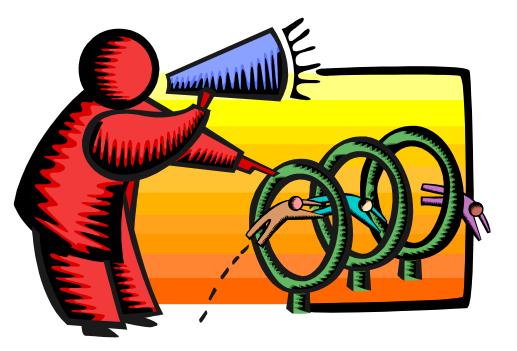

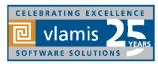

Copyright © 2017, Vlamis Software Solutions, Inc.

# **Oracle Analytics Library**

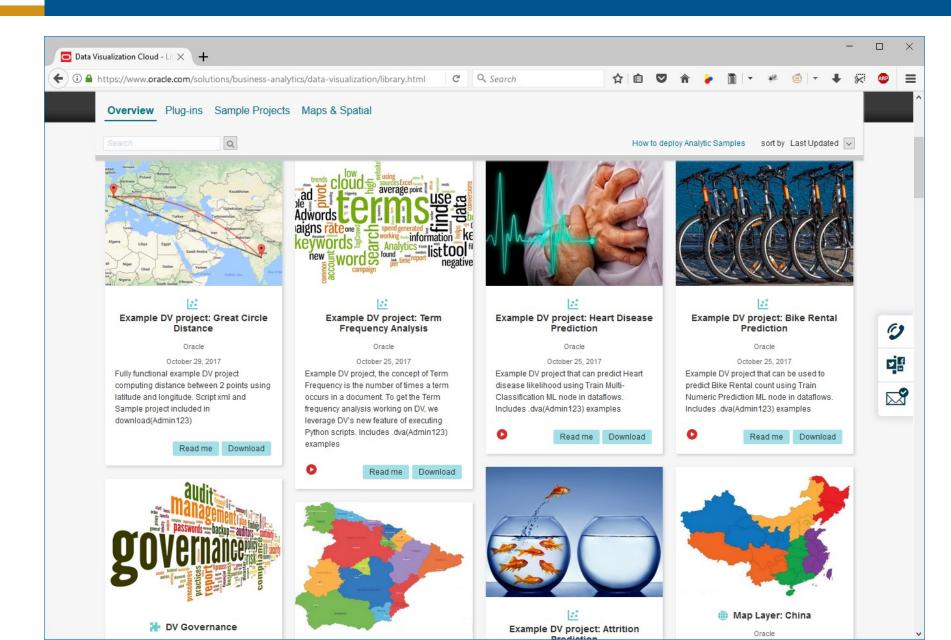

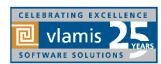

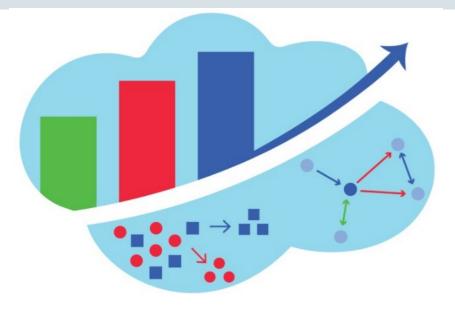

# Analytics and Data Summit All Analytics. All Data. No Nonsense. March 20 – 22, 2018

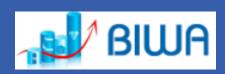

Formerly called the BIWA Summit with the Spatial and Graph Summit Same great technical content...new name!

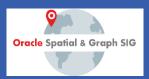

www.AnalyticsandDataSummit.org

Call for speakers is now open with rolling acceptances until December 3, 2017

# **Resources and Questions?**

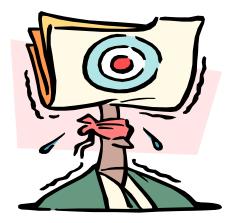

Dan Vlamis Email: <u>dvlamis@vlamis.com</u> Twitter: @dvlamis Phone (816) 781-2880

Vlamis Software Solutions Twitter: @vlamissoftware

Vlamis Home <u>www.vlamis.com</u> Blog <u>www.vlamis.com/blog</u> Prior OBIEE releases <u>www.vlamis.com/obiwebinars</u>

Help on new features <a href="https://docs.oracle.com/en/middleware/bi/data-visualization-desktop/dvdwn/index.html#DVDWN-GUID-5B4445B4-3BD9-40AD-AD11-E75BFB5543D1">https://docs.oracle.com/en/middleware/bi/data-visualization-desktop/dvdwn/index.html#DVDWN-GUID-5B4445B4-3BD9-40AD-AD11-E75BFB5543D1</a>

Oracle Analytics Library with plugins and demos <u>https://www.oracle.com/solutions/business-analytics/data-visualization/library.html</u> YouTube channel BI Tech Demo from SampleApp Team <u>https://www.youtube.com/user/OracleBITechDemos</u> YouTube video playlist on DV4 new features <u>https://www.youtube.com/watch?v=AoMxQDX4KNQ&list=PLOcpw36tp3yKTe2EDF29vr60wWIM4aWDP</u>

Analytics and Data Summit 2018 Conference http://www.AnalyticsandDataSummit.org

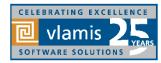

Copyright © 2017, Vlamis Software Solutions, Inc.